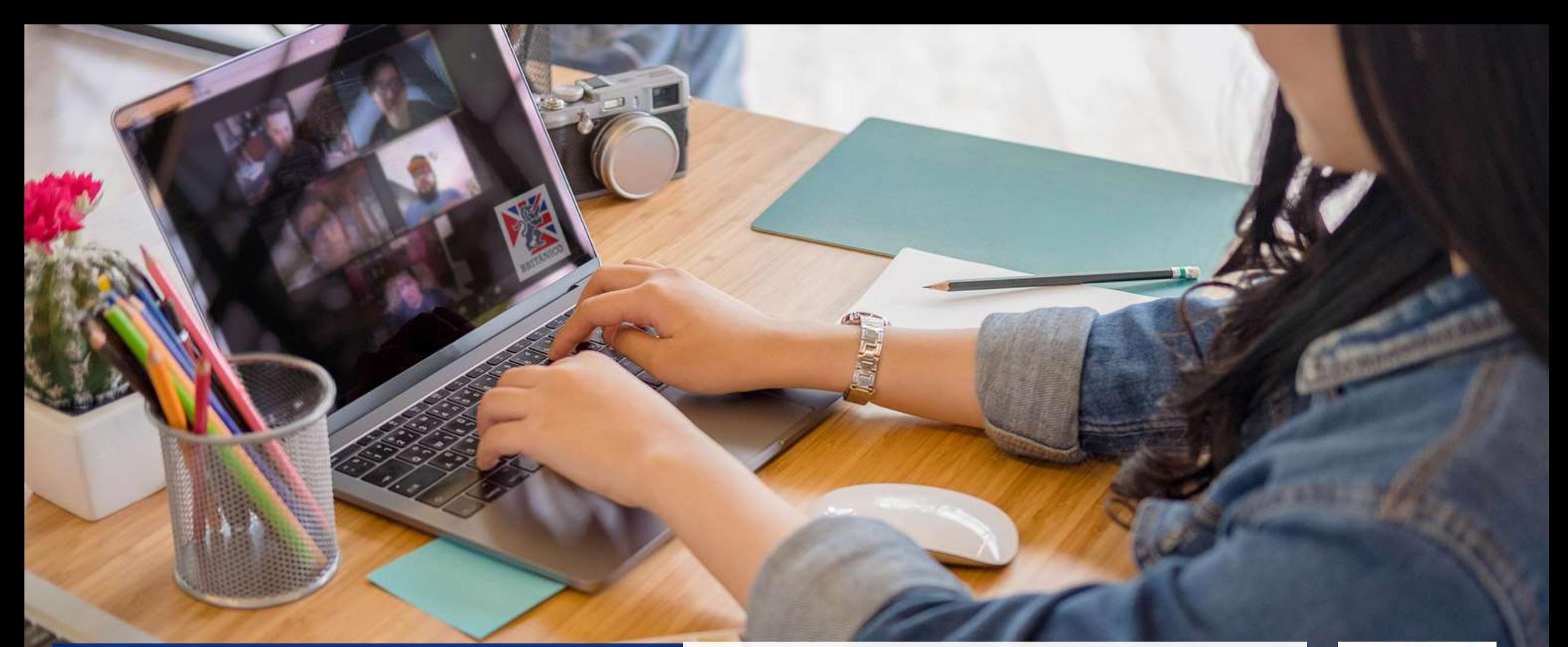

# **BRITÁNICO ONLINE**

Te presentamos nuestra plataforma para que continúes estudiando inglés, asistiendo a clases 100% online a través de sesiones en la comodidad de tu casa.

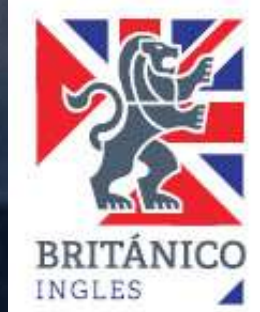

# **¿QUÉ NECESITO PARA ACCEDER A BRITÁNICO ONLINE?**

Para hacer uso de este servicio necesitas:

- **Computadora o laptop** con acceso a internet
- **Micrófono y cámara web**

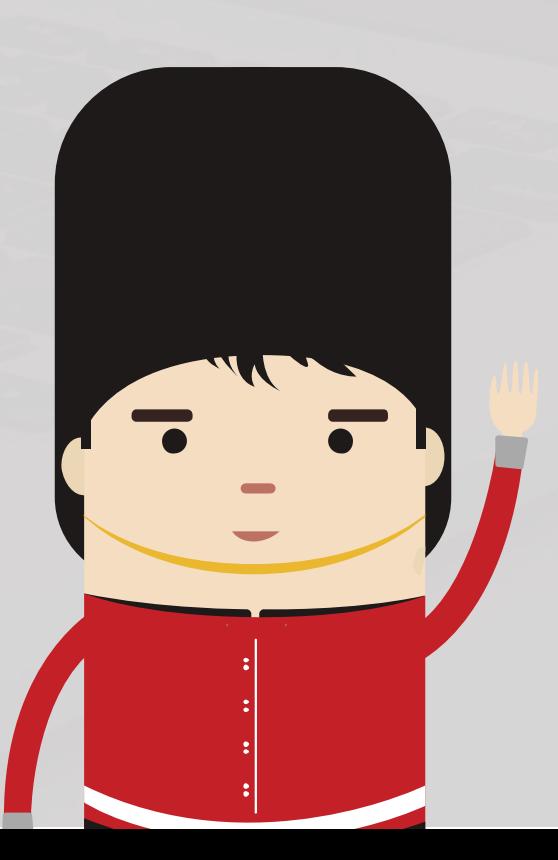

Es muy importante que durante tus clases tengas tu internet disponible para que la experiencia de la sesión sea óptima.

Lo ideal es que tu micrófono y audífonos sean de cable.

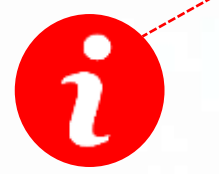

Si vas a usar laptop, tenla siempre conectada a la corriente.

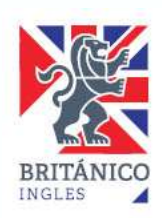

# **¿QUÉ NECESITO PARA ACCEDER A BRITÁNICO ONLINE?**

Debes tener instalada la aplicación ZOOM, la cual es gratuita y muy sencilla de utilizar. Crea una cuenta.

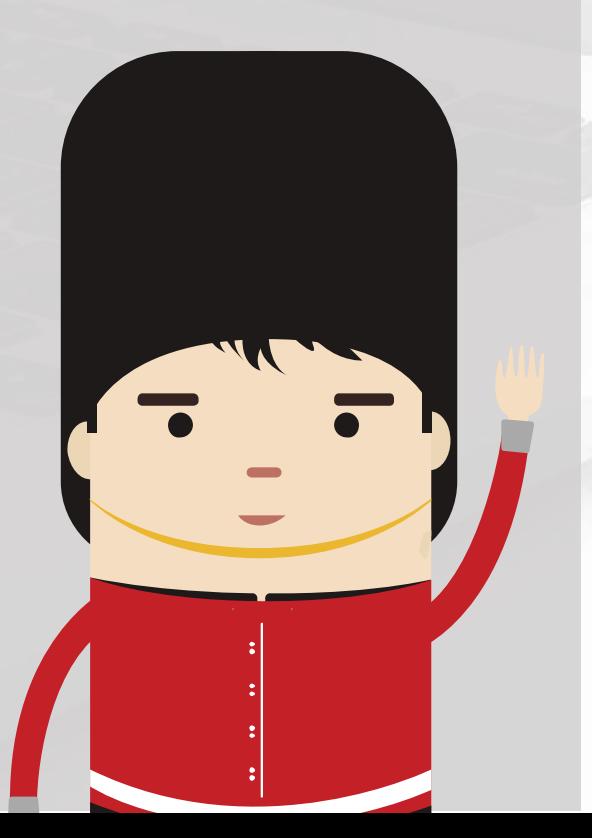

• Descarga la última versión de ZOOM desde <https://zoom.us/download>

#### Cliente Zoom para reuniones

El cliente para el navegador se descargará de manera automática cuando comience o se una a su primera reunión Zoom. También se puede descargar de manera manual aqui.

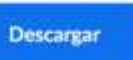

Versión 4.6.12 (20613.0421)

- Instala ZOOM y crea una cuenta personal con tu nombre y apellido real.
- Configura tu micrófono y cámara.
- La conexión entre BRITÁNICO y ZOOM es segura y estable ya que el acceso es desde nuestra INTRANET.

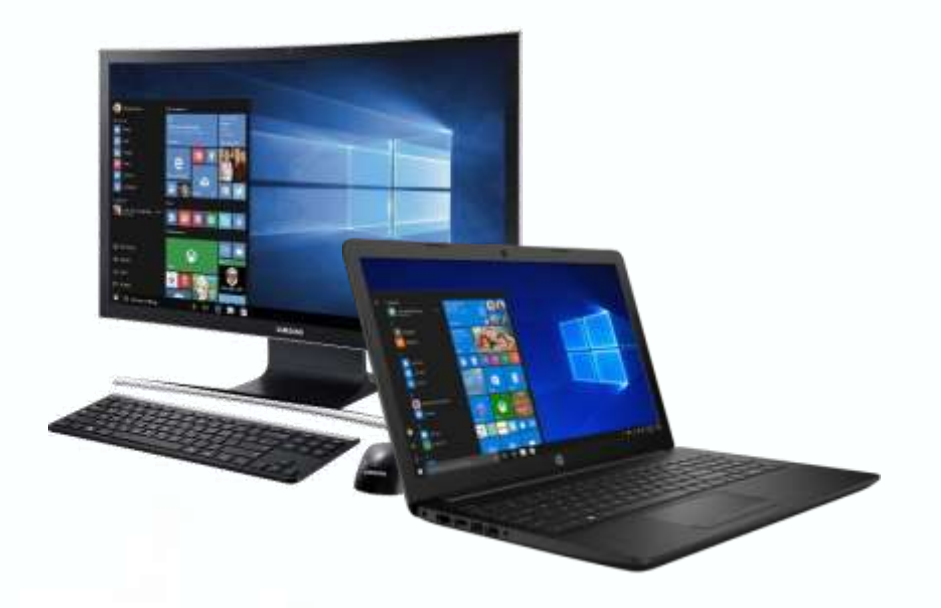

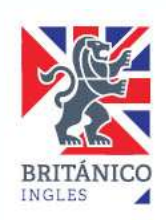

#### **¿CÓMO CONFIGURO ZOOM?**

Debes tener instalada la aplicación ZOOM, la cual es gratuita y muy sencilla de utilizar. Crea una cuenta.

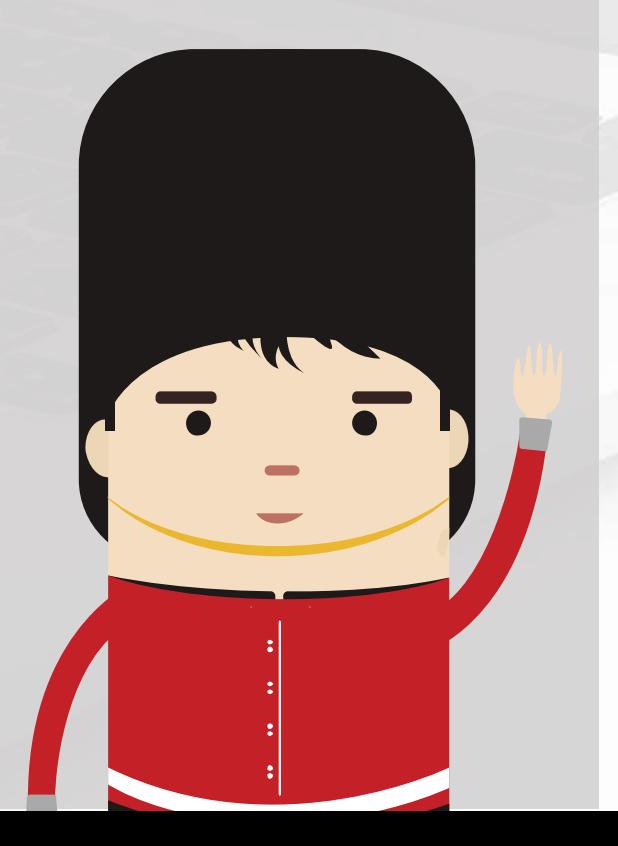

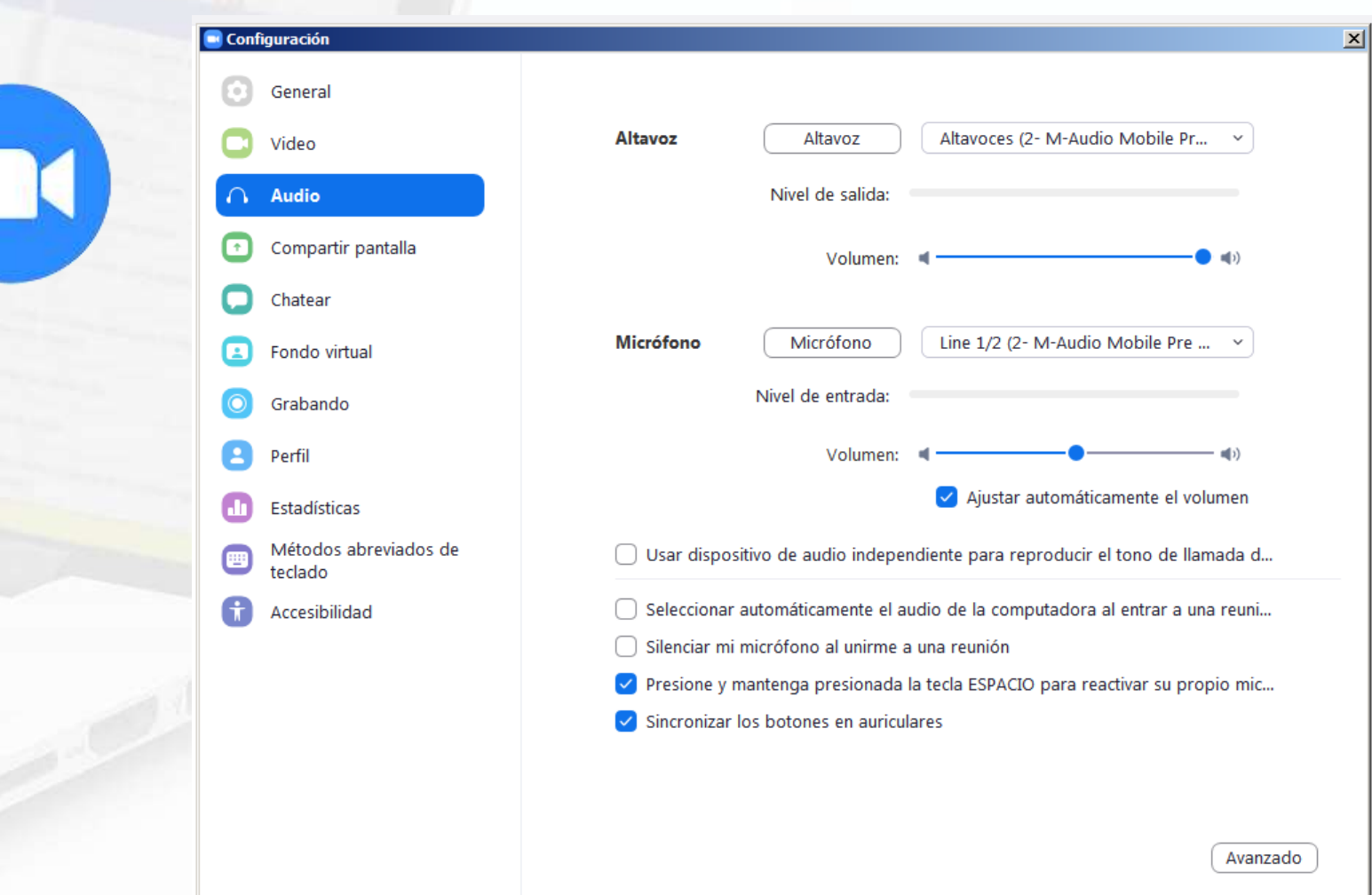

- Abre ZOOM y entra a configuración haciendo clic en
- En la pestaña VIDEO prueba tu webcam.
- En la pestaña AUDIO prueba tu micrófono y tus auriculares (o parlantes).

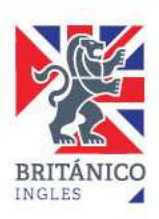

#### Ingresa a https://intranet.britanico.edu.pe/ **¿CÓMO INGRESO A MIS CLASES ONLINE?**

Con tu equipo listo y configurado, ingresa a la INTRANET del BRITÁNICO con tu usuario y contraseña.

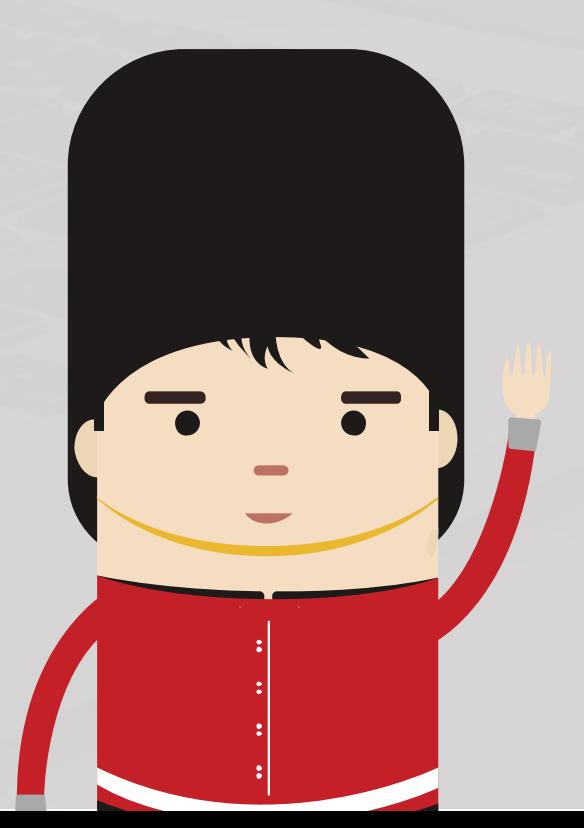

Ingresa tu código de alumno/colaborador en los campos de usuario y contraseña.

Por motivos de seguridad deberás cambiar tu contraseña

Al acceder, podrás:

- > Ver tus notas y asistencia.
- > Consultar horarios y vacantes.
- > Matrícularte y pagar en línea.

**BRITÁNICO TODOS LOS DERECHOS RESERVADOS** 

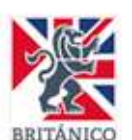

**BRITÁNICO** 

Iniciar sesión

Ingrese usuario

Ingrese contraseña

Ingresar

¿Olvidó su contraseña? ¿Olvidó su usuario? ¿Nuevo en el BRITÁNICO? Facturación electrónica

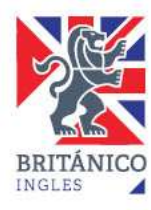

### **¿CÓMO INGRESO A MIS CLASES ONLINE?**

Una vez dentro de tu INTRANET, busca la opción Mi clase virtual, ahí aparecerán los accesos a las sesiones que te corresponden.

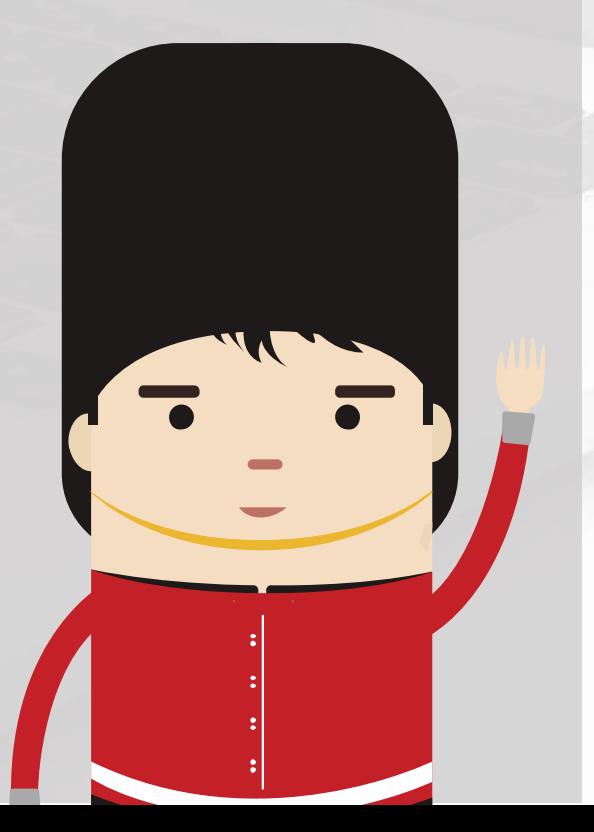

#### Aviso: Presionar el botón "UNIRSE A LA REUNIÓN" para acceder al curso virtual **B** Inicio Mi perfil Fecha Horario Reunión 09/05/2020 08:00 AM - 11:30 AM UNIRSE A LA REUNIÓN Horarios y vacantes  $\odot$ 16/05/2020 08:00 AM - 11:30 AM UNIRSE A LA REUNIÓN  $\alpha$ Matrícula online / 23/05/2020 08:00 AM - 11:30 AM UNIRSE A LA REUNIÓN Campus 30/05/2020 08:00 AM - 11:30 AM UNIRSE A LA REUNIÓN Mis clases y asistencia v 這 06/06/2020 08:00 AM - 11:30 AM UNIRSE A LA REUNIÓN

13/06/2020

Please wait, the meeting host will let you in soon.

08:00 AM - 11:30 AM

UNIRSE A LA REUNIÓN

UNIRSE A LA REUNIÓN

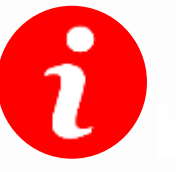

Mi clase virtual

Mis cursos virtuales

Podrás ver la fecha y hora de cada sesión por lo que te recomendamos que te conectes 15 minutos antes para iniciar a tiempo tu clase.

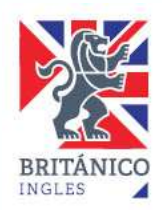

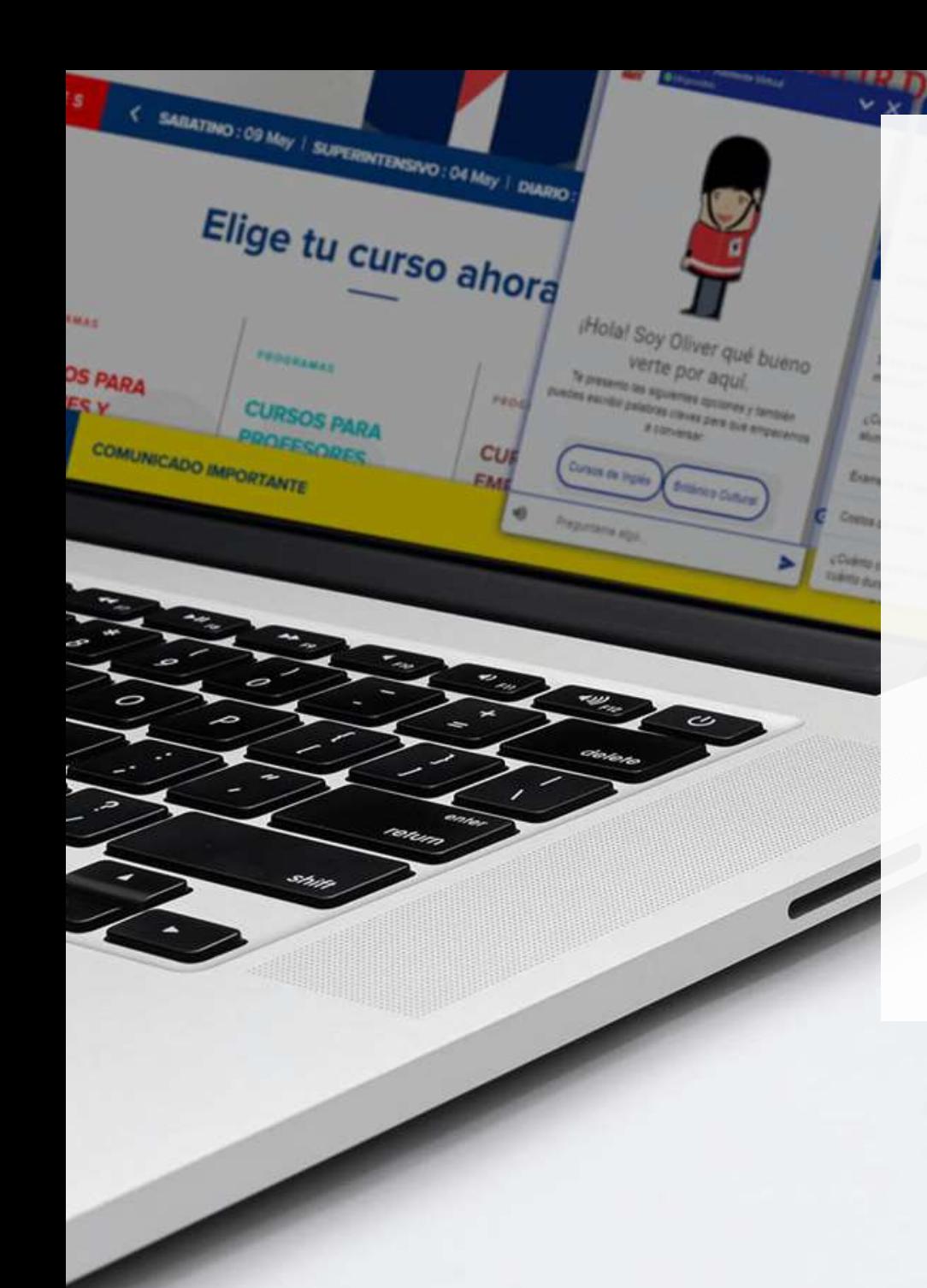

- Cada sesión de BRITÁNICO ONLINE contará con la presencia permanente y seguimiento de un profesor.
- Serán 15 alumnos por curso (en todos los programas y frecuencias).
- Esta nueva modalidad te permitirá interactuar con el profesor y compañeros .
- Tu participación en clase será con una serie de herramientas digitales y tu libro físico.
- Mantén una adecuada etiqueta virtual para que todos disfrutemos la experiencia.
- Si necesitas ayuda adicional o tienes alguna duda, escríbenos a soporteonline@británico.edu.pe

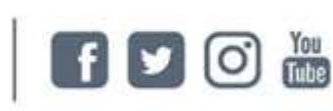

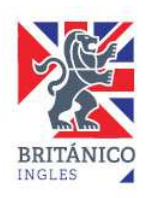